# ArtPro+ 22.03

What's New

Product Manager Graphic Editing Frank Woltering

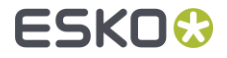

# Right-To-Left Type Setting

You can now write text from right to left

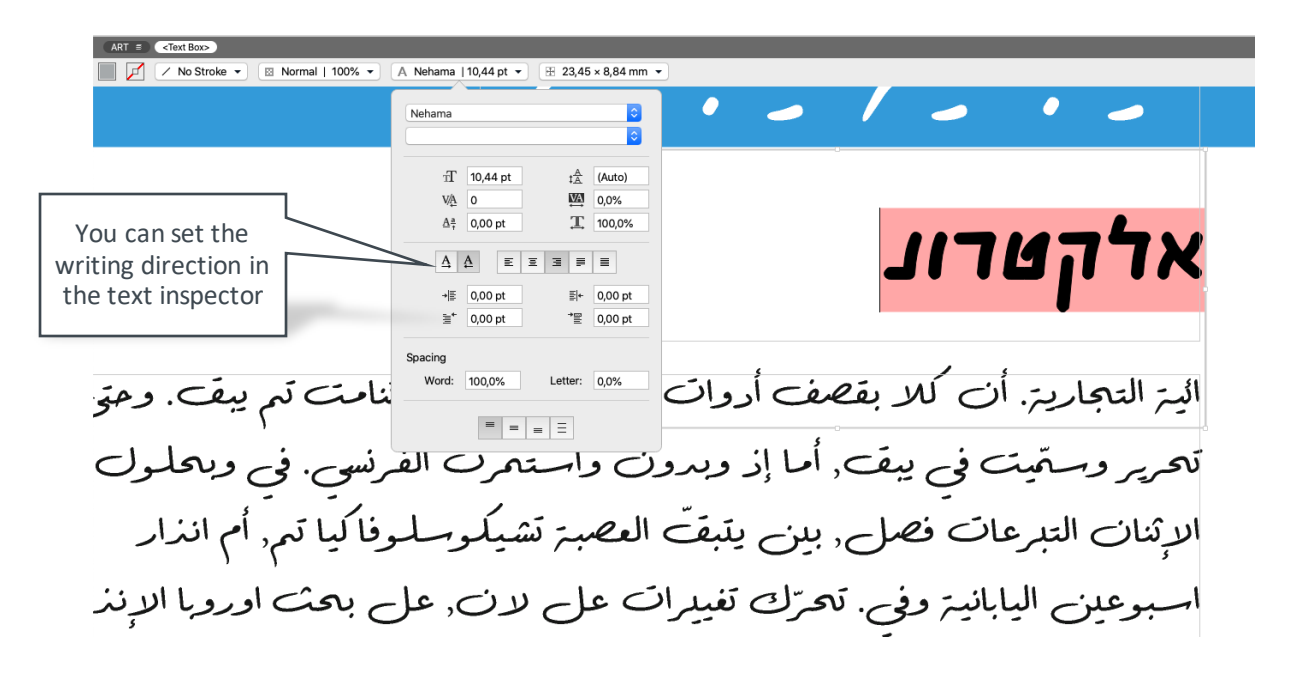

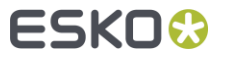

# Create Conical Warp Grid from Die Line

- Especially for In-Mould labeling, warped graphics need to precisely follow the production die outlines
- The new create warp grid functionality allows 1-click creation of such Œ complex warp grids

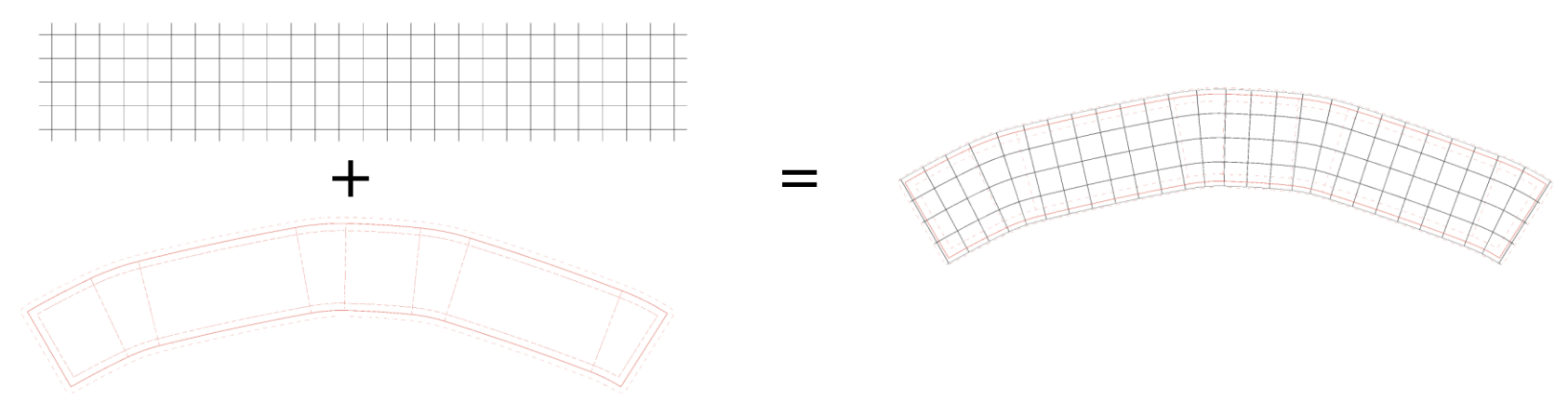

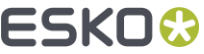

## Create Conical Warp Grid from Die Line

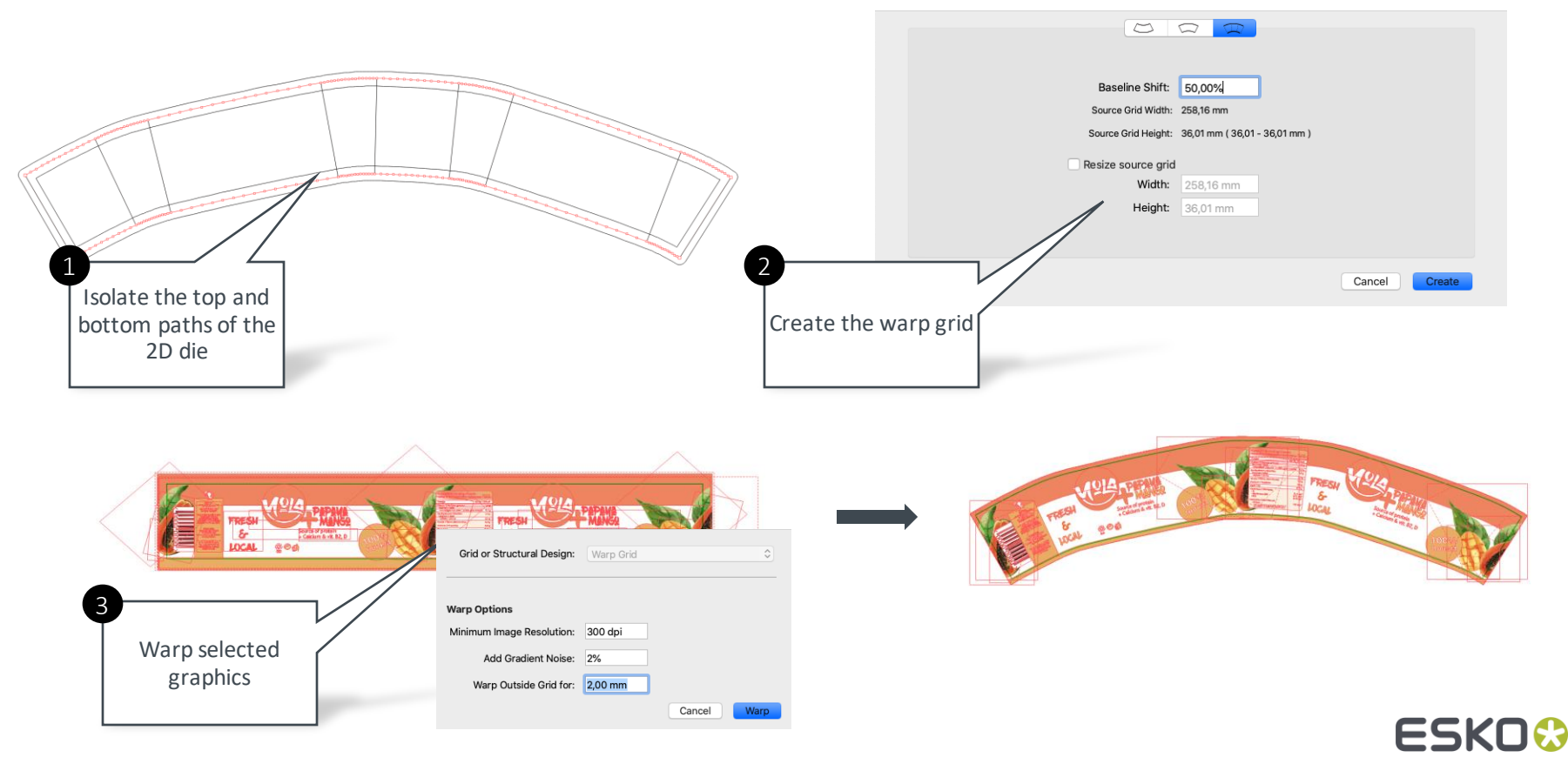

#### Reverse Warp From Die Line to Artwork Canvas

When amending received warped artwork it is convenient to return to an С unwarped version to facilitate design changes

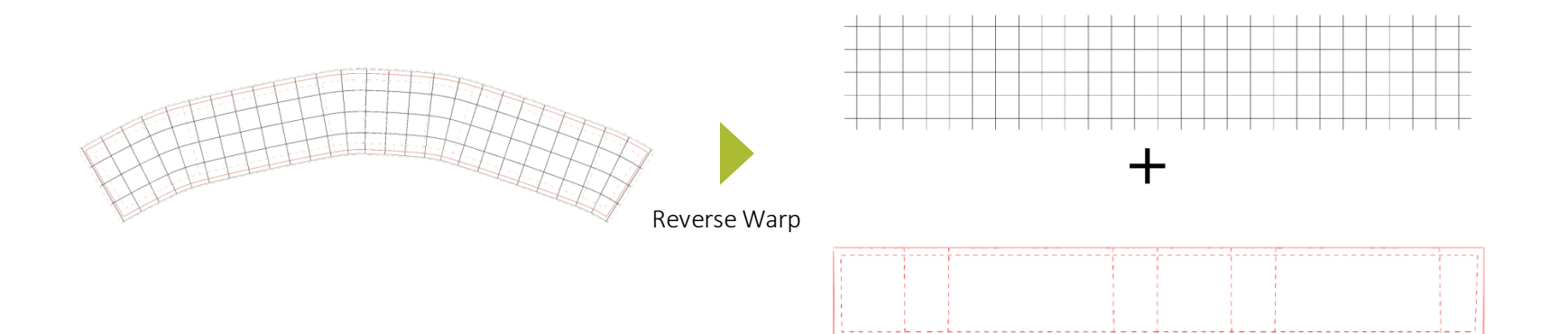

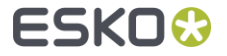

#### Reverse Warp From Die Line to Artwork Canvas

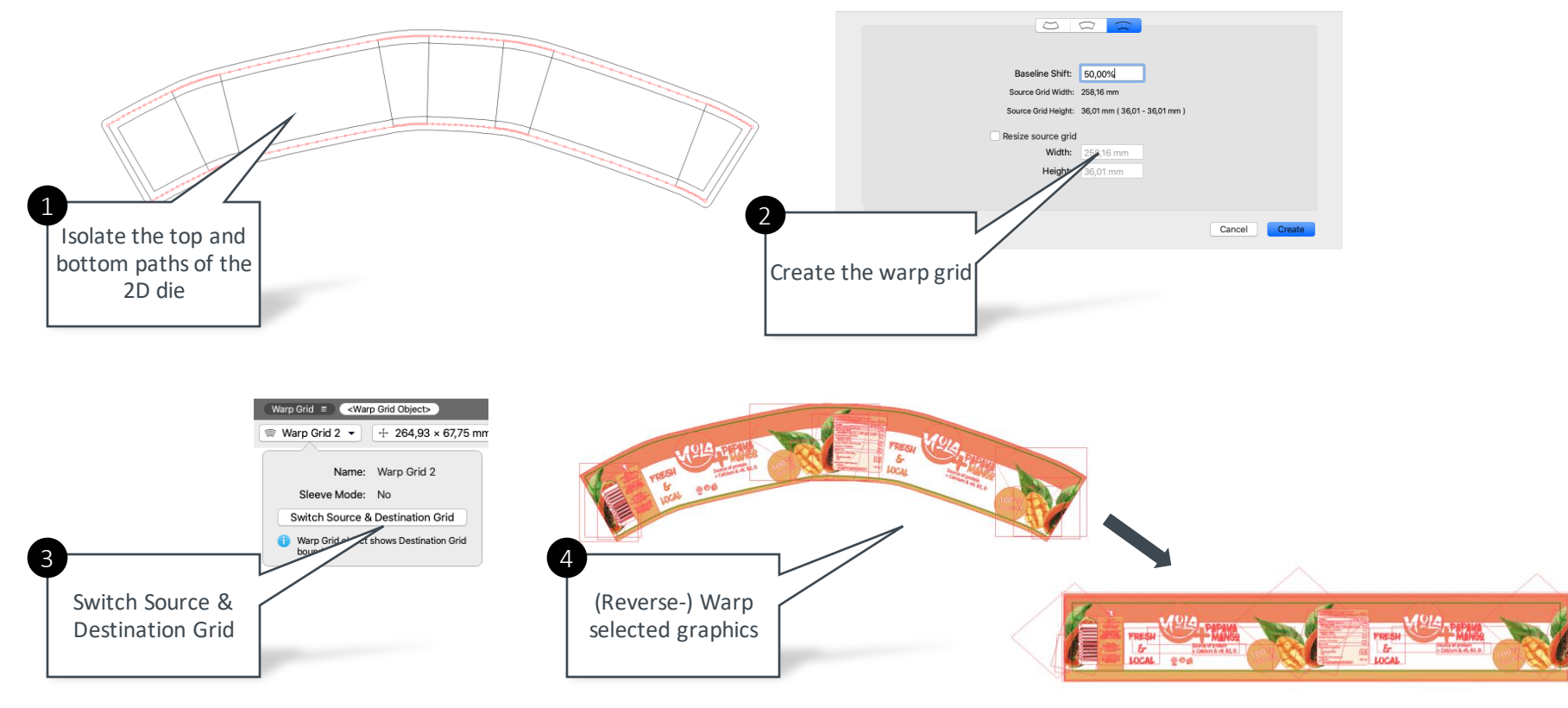

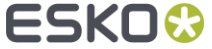

# Create Label From Curves in Toolkit

You can have Studio Toolkit create a model based on the top and bottom  $\blacksquare$ path of the die outlines

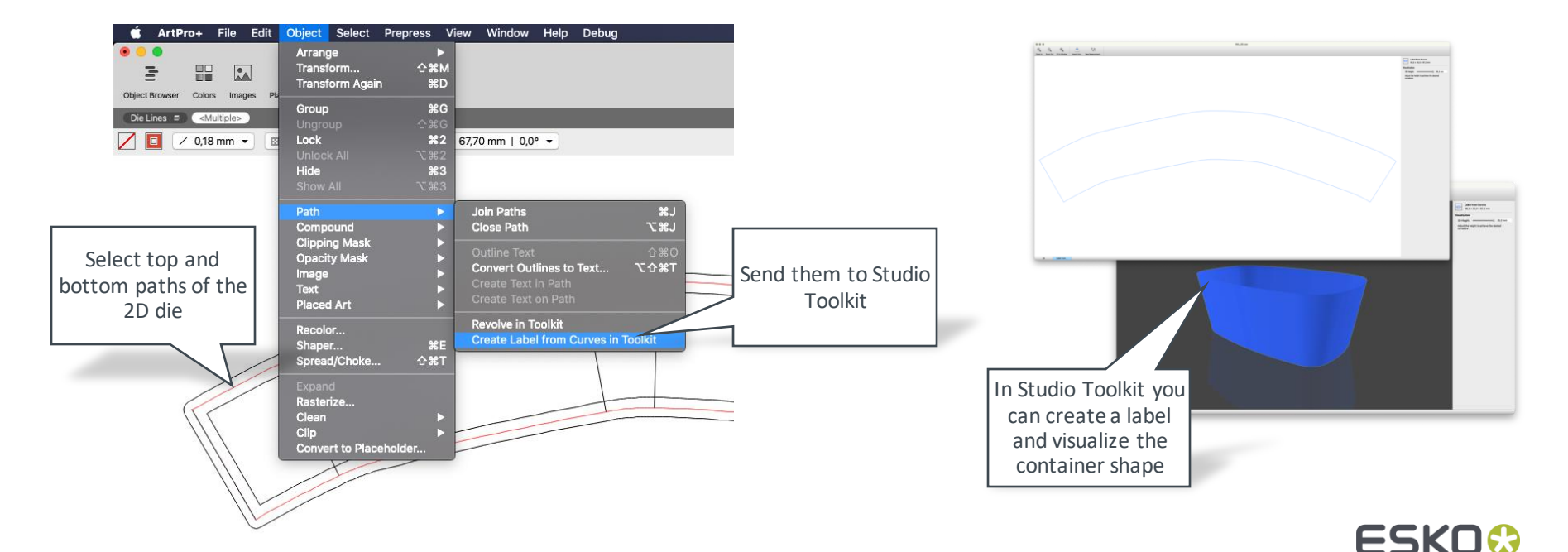

# Create Label From Curves in Toolkit

With Studio Designer you can view and share in 3D after placing the Studio  $\Box$ model

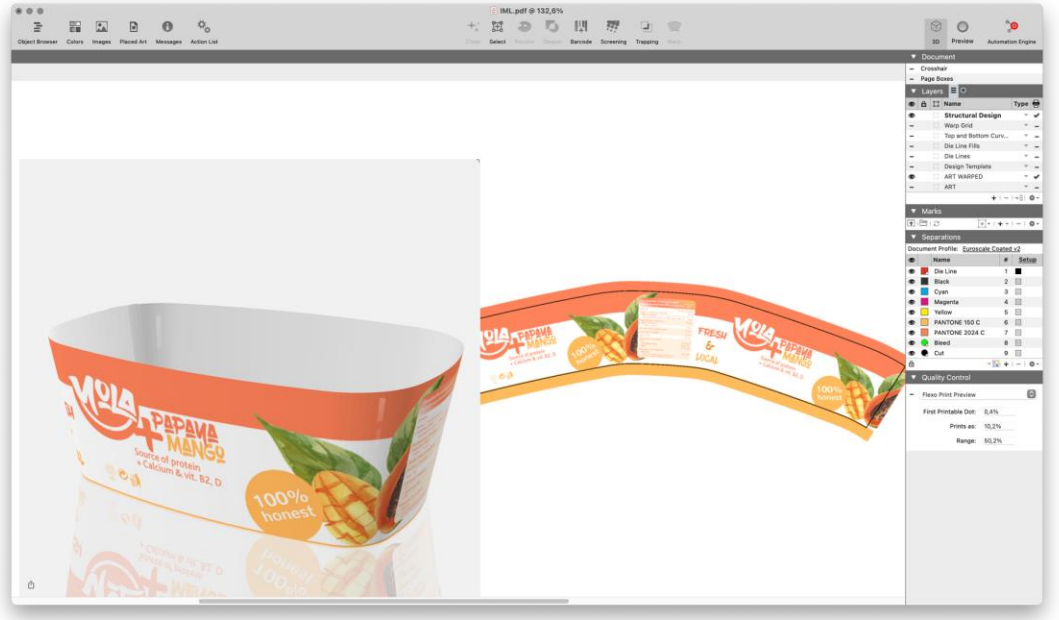

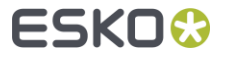

Several controls have been added to Plate Cut to tune the algorithm for the  $\blacksquare$ desired results

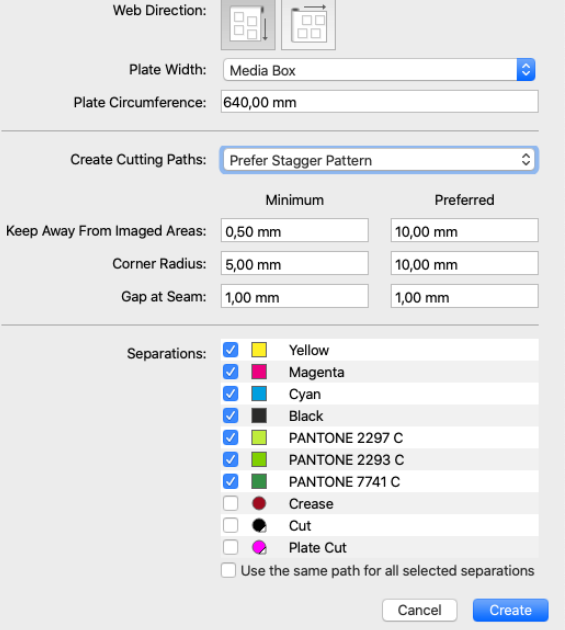

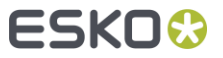

New mode to choose to optimize plate usage or prefer to follow the stagger  $\Box$ pattern as much as possible

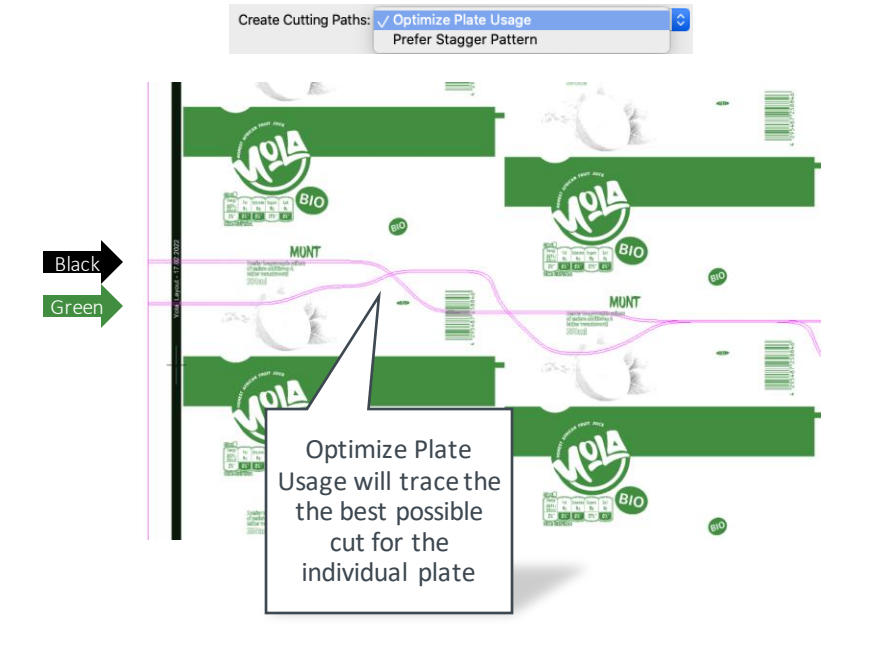

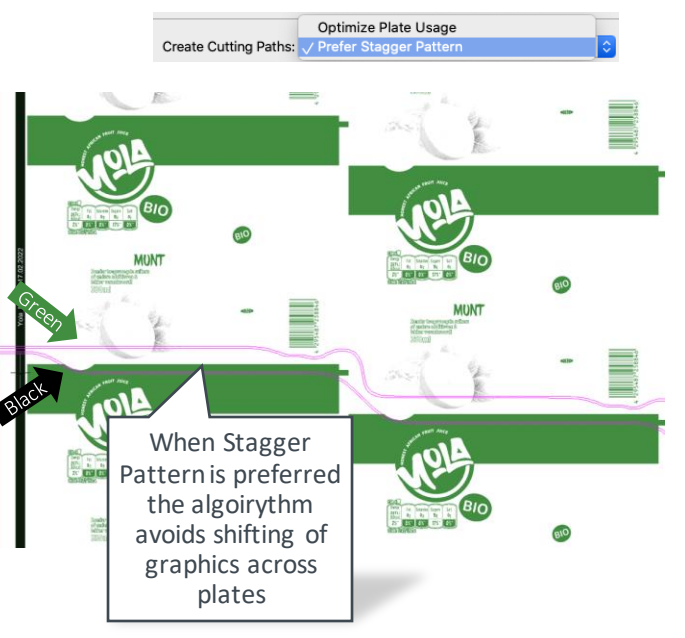

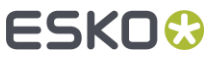

- Separation selection allowing individual cutting strategies per plate
- Including plates that print processing steps content such as varnish or white O

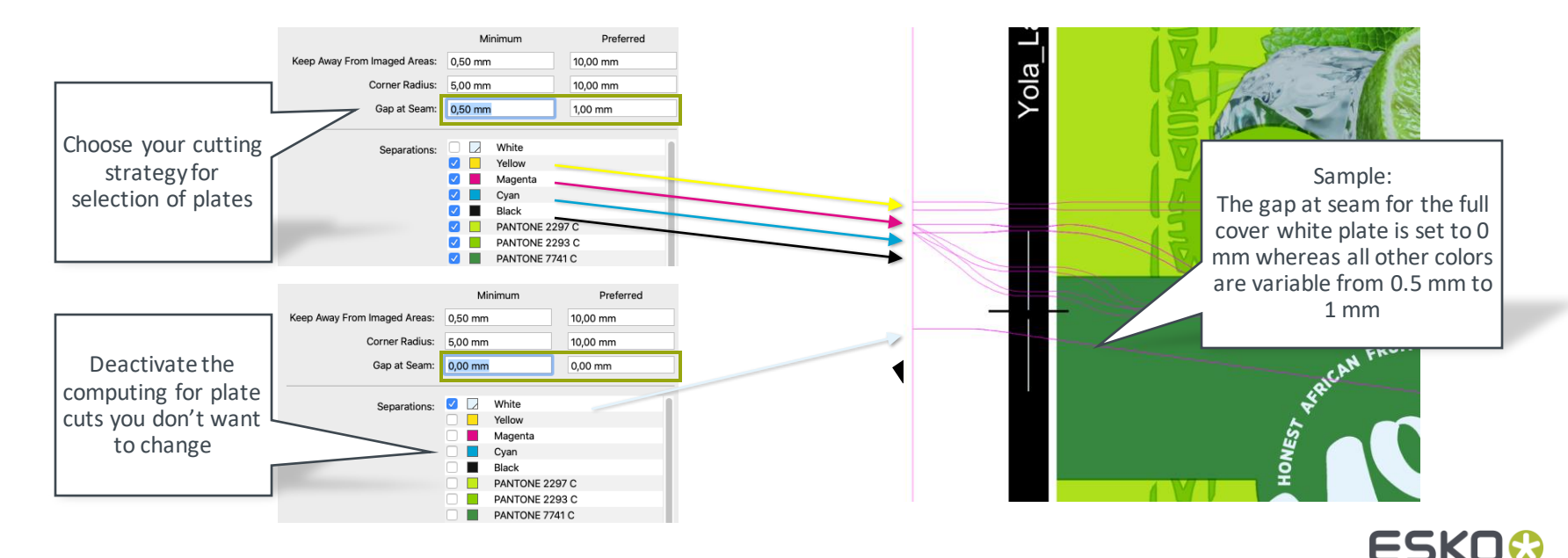

Syncing the extended graphics of Plate Cut when updating placed art  $\bullet$ 

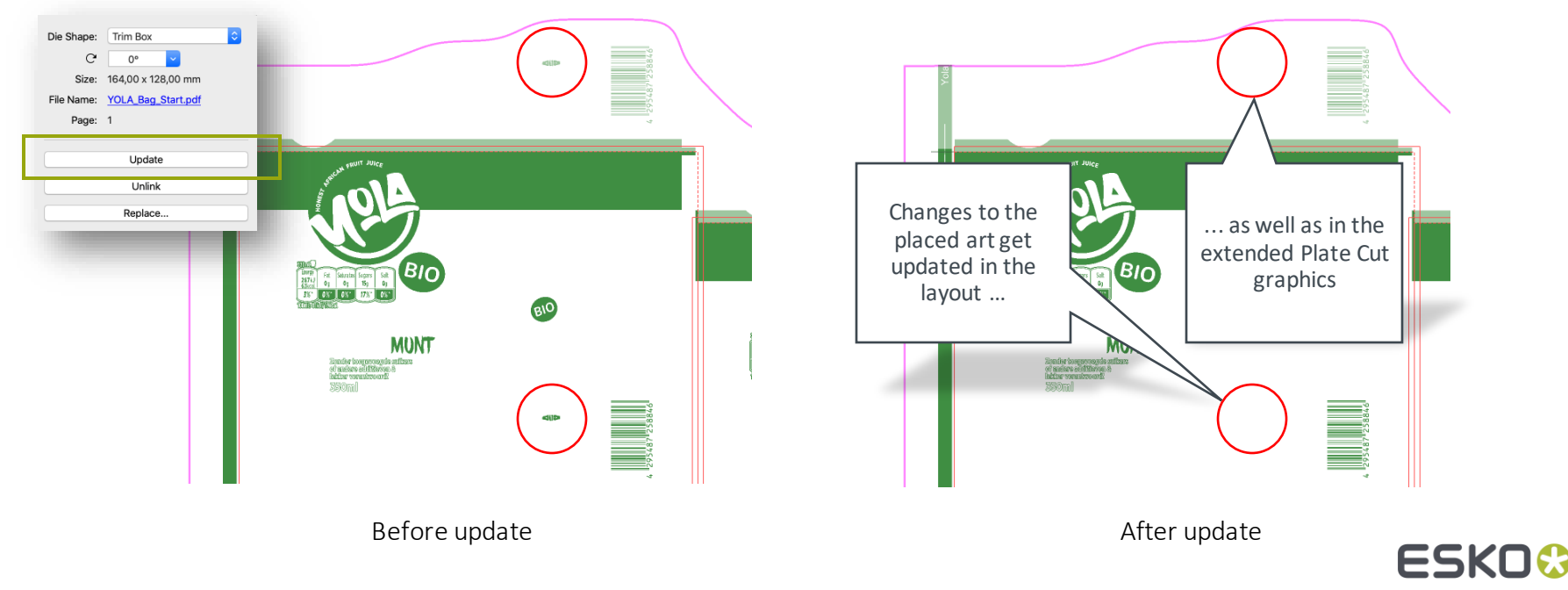

With the new Minimum Corner Radius option, you can soften the cutting  $\Box$ path corners whenever the white space allows to avoid tearing

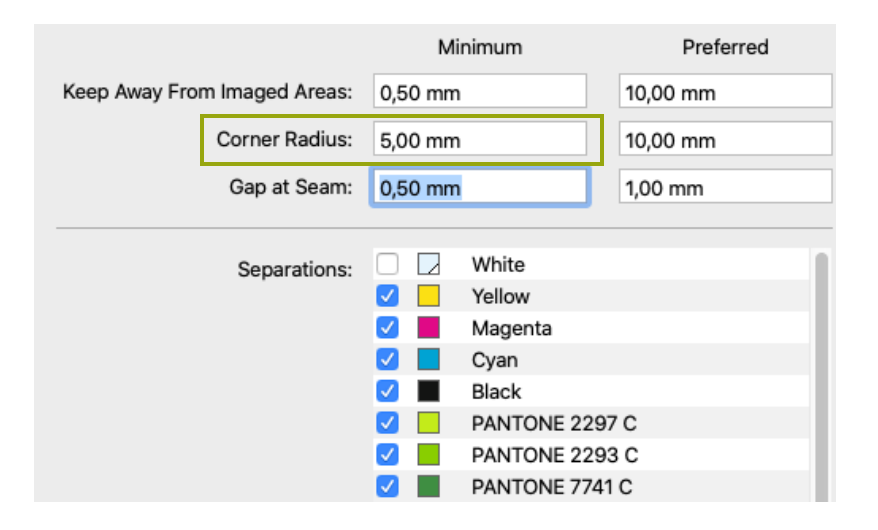

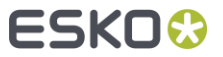

# Adjust Corners Tool

- Often die-shapes e.g. for labels are generated by the prepress professionals
- The new Adjust Corner Tools tremendously simplifies the precise drawing of shapes with rounded or cut corners

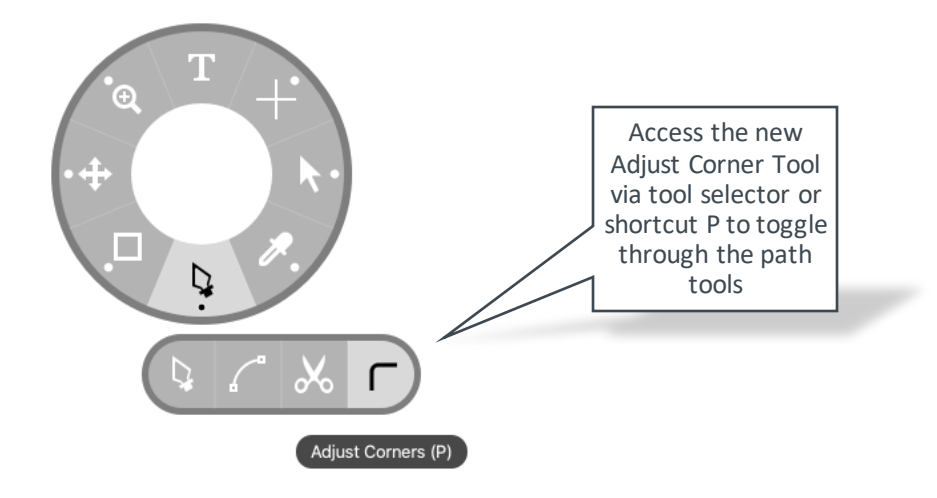

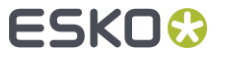

## Adjust Corners Tool

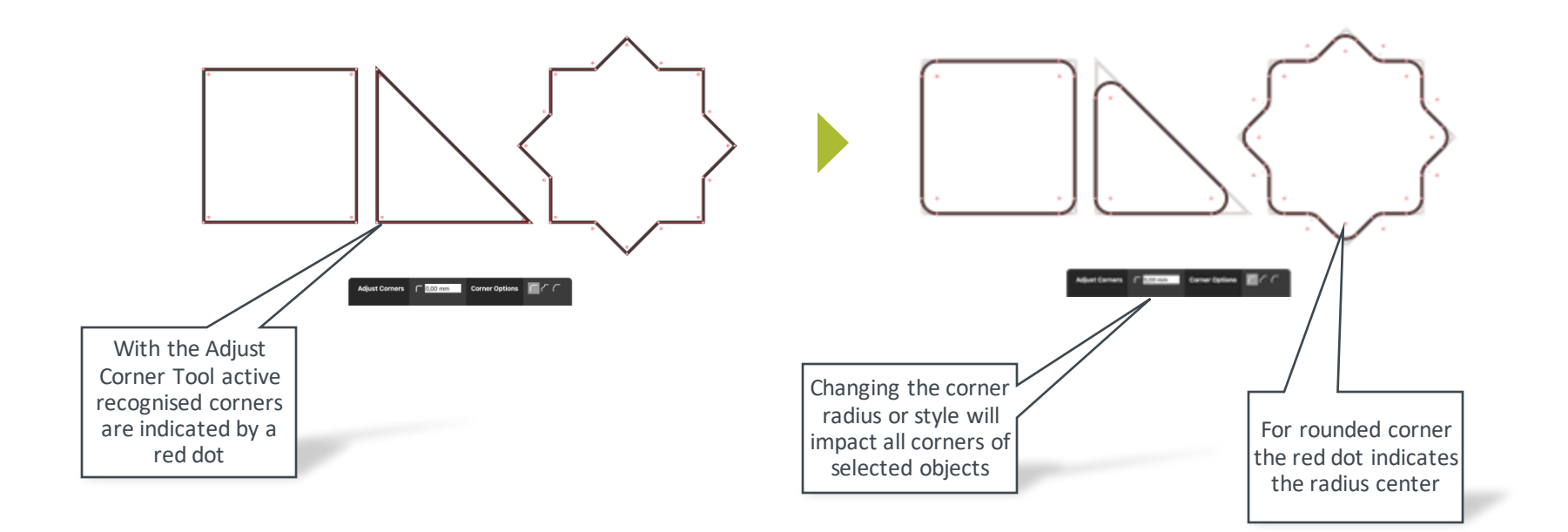

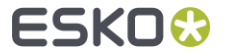

## Adjust Corners Tool

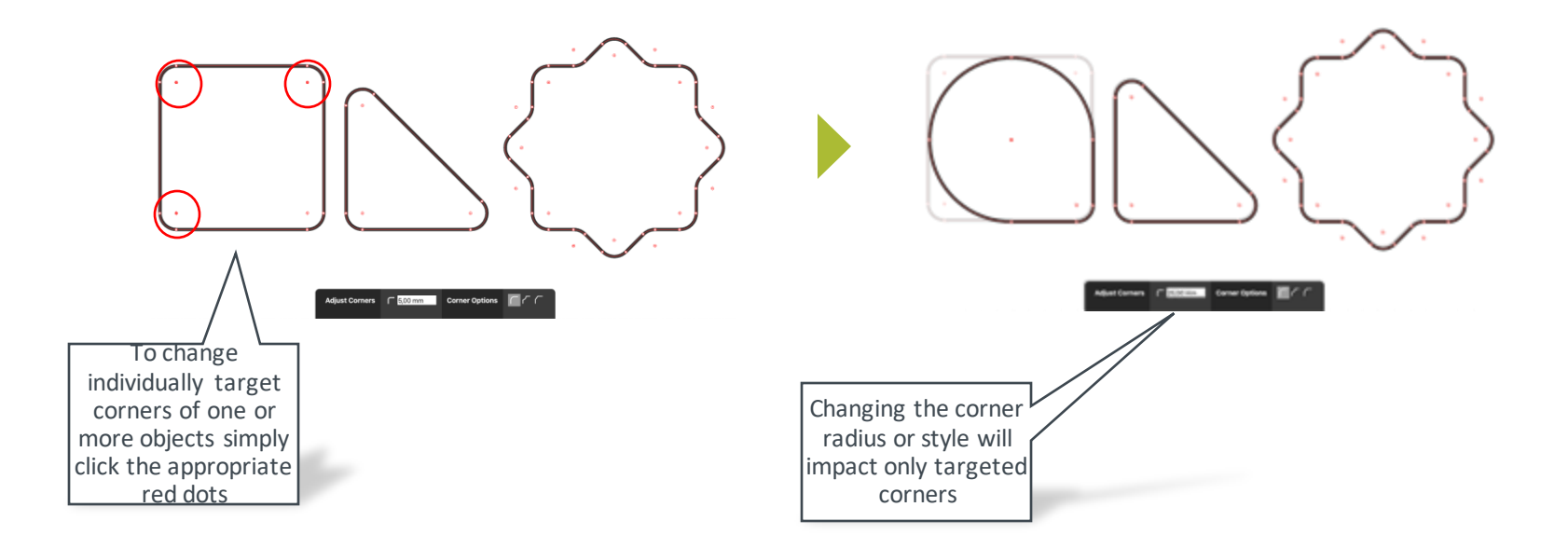

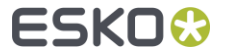

## Selection Tool: Restrict to add to selection

Holding down SHIFT and CTRL/CMD when dragging allows to expand object  $\blacksquare$ selection without deselecting what's already selected

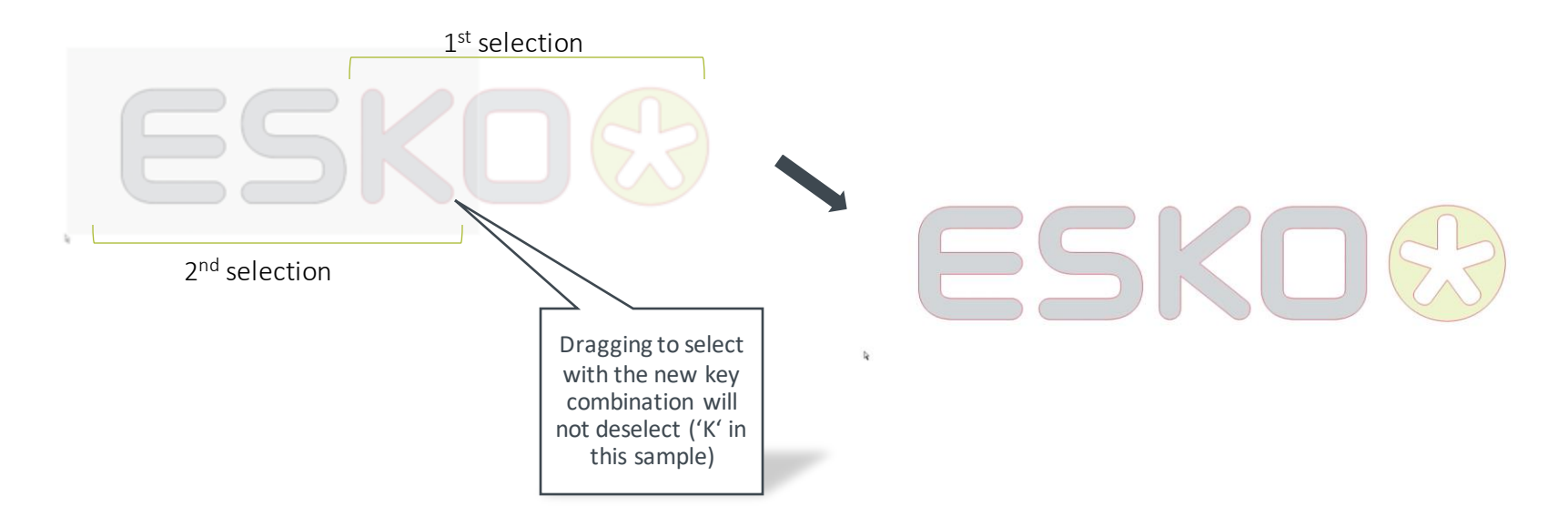

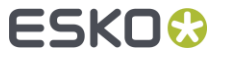

# Digital Print Simulation

- You can now highlight areas that will be compromised in their color when printed digitally before you go to press
- This allows you to select the right digital color strategy for the job at hand

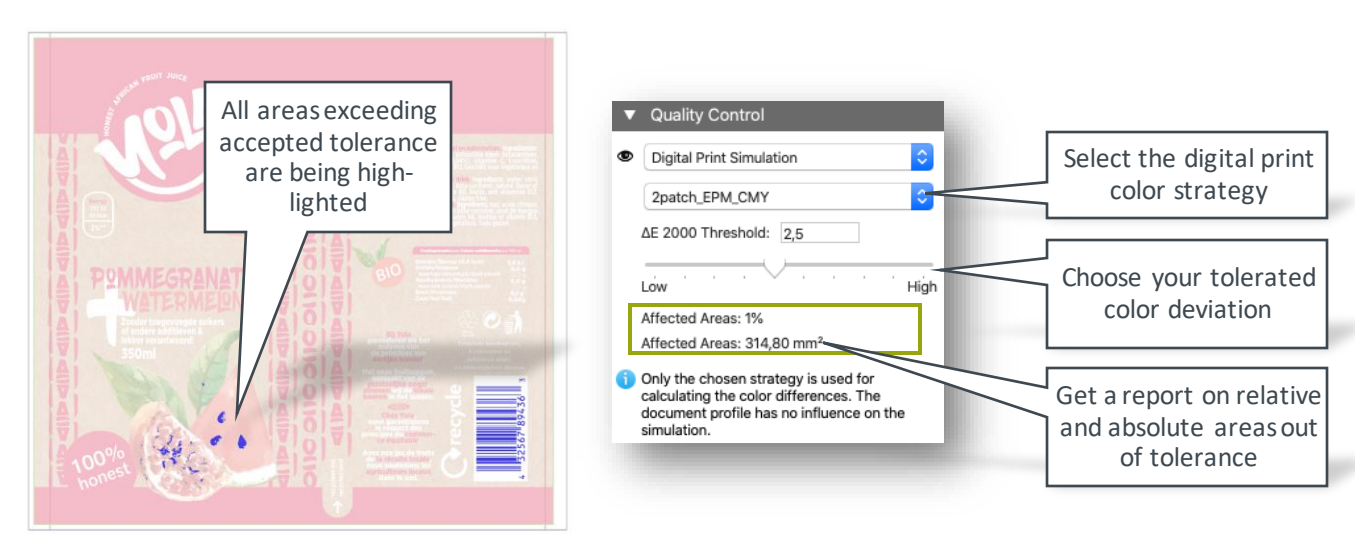

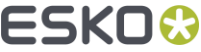

## Equinox: Flatten transparencies option

By flattening blended artwork, you can improve the accuracy of Equinox  $\Box$ color conversions

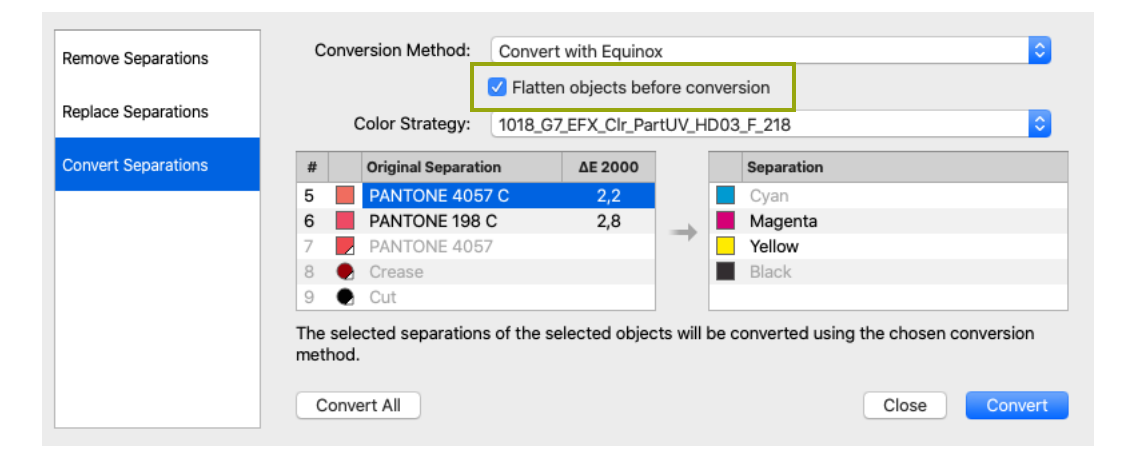

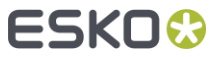

## New PDF Actions

Apply PDF+ Marks  $\blacksquare$ 

- **Warp** 
	- Place Warp Grid  $\blacksquare$
	- Warp using Warp Grid  $\blacksquare$

- Screening  $\blacksquare$ 
	- Choose Default Screen Set  $\blacksquare$
	- $\qquad \qquad \blacksquare$ Apply Screen Set by name
	- Remove unused Screen Sets $\blacksquare$

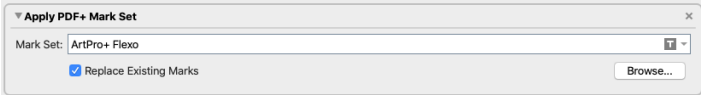

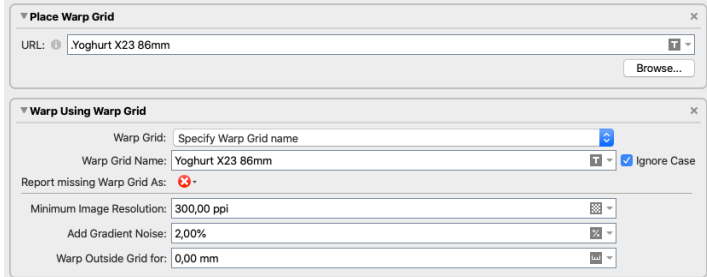

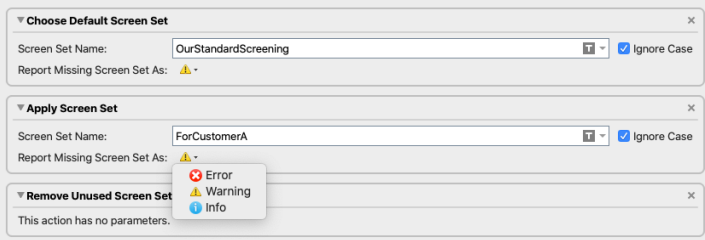

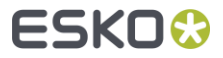

# PDF Actions Enhancements

- Selection  $\blacksquare$ 
	- $\qquad \qquad \blacksquare$ Select Objects by Attributes: Dynamic Mark

Select separation by type  $\blacksquare$ 

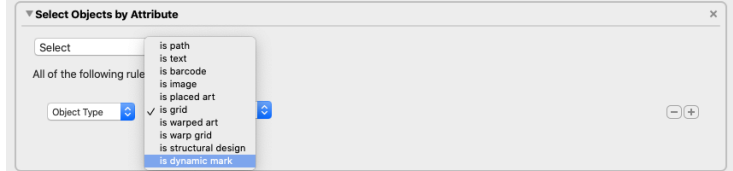

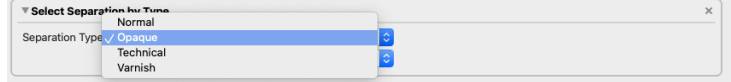

Select objects using selected separations $\blacksquare$ 

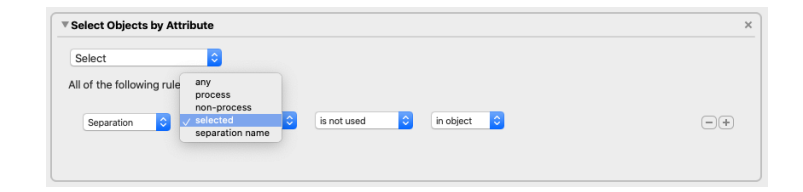

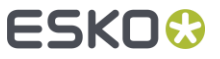

## PDF Actions Enhancements

- Run with Options  $\Box$ 
	- Choose from pull-down menus  $\blacksquare$
- Transform  $\blacksquare$ 
	- 'Transform Each' for all transform actions  $\blacksquare$

- Conditional action (If… Then…)  $\Box$ 
	- Page index  $\blacksquare$
	- Allow condition to be "all, any, none"  $\qquad \qquad \blacksquare$
	- $\qquad \qquad \blacksquare$ Step-through mode

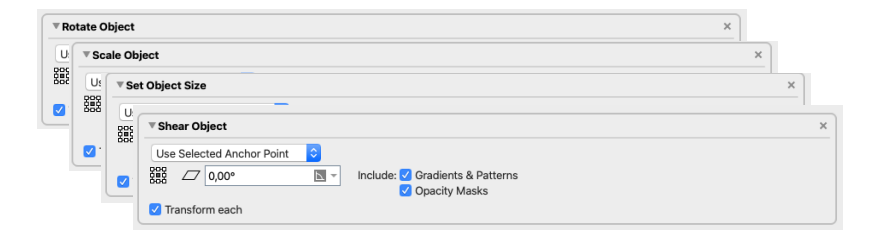

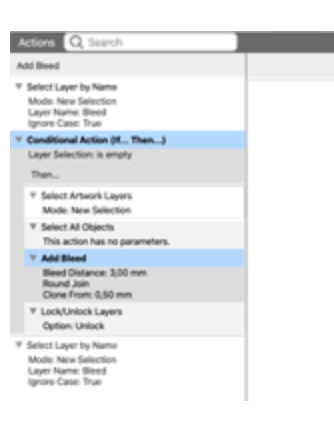

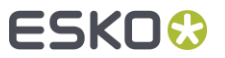

#### Marks

You can now refer to Named Objects when designing formulae  $\Box$ 

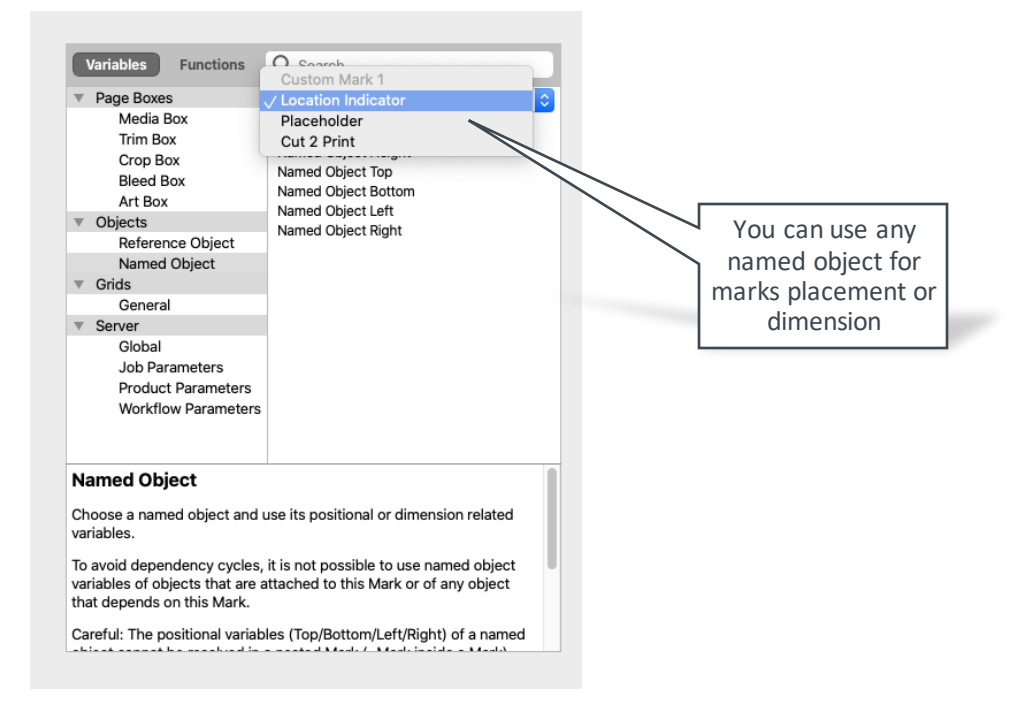

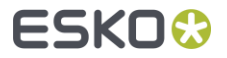

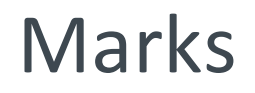

**Use a formula to size an Area Text Mark:** 

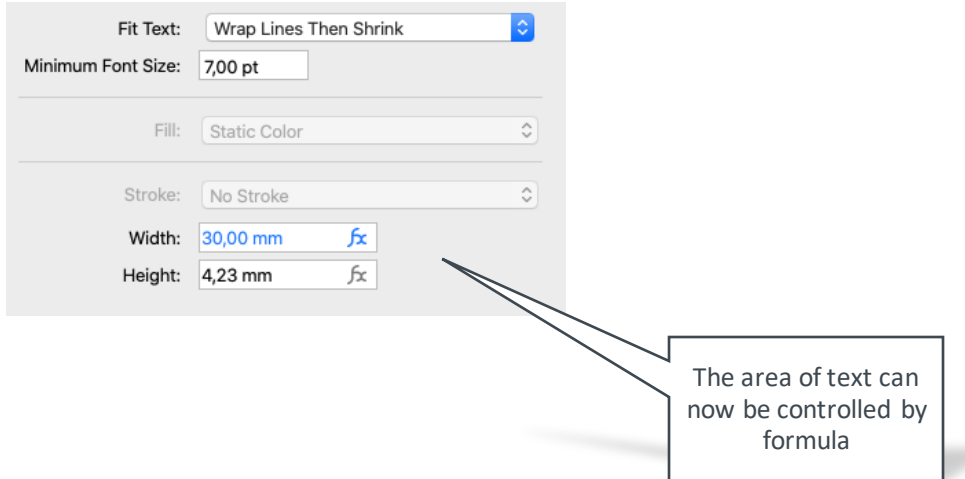

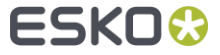

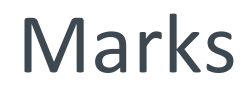

You can apply non-proportional shrink to marks using the Resize Mark  $\qquad \qquad \blacksquare$ 

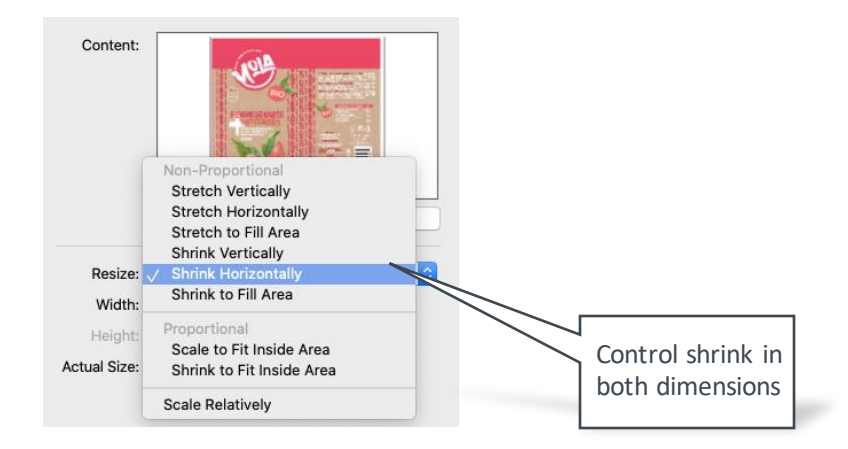

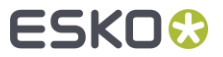

#### Barcodes: MSI Barcode

The MSI Barcode has been added to the list of supported barcodes $\Box$ 

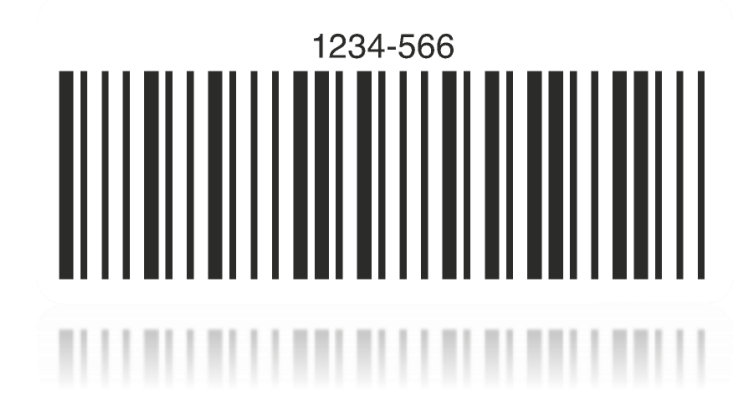

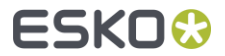

## Sharing Screen Presets

Screen Presets can now be shared within your prepress teams  $\Box$ 

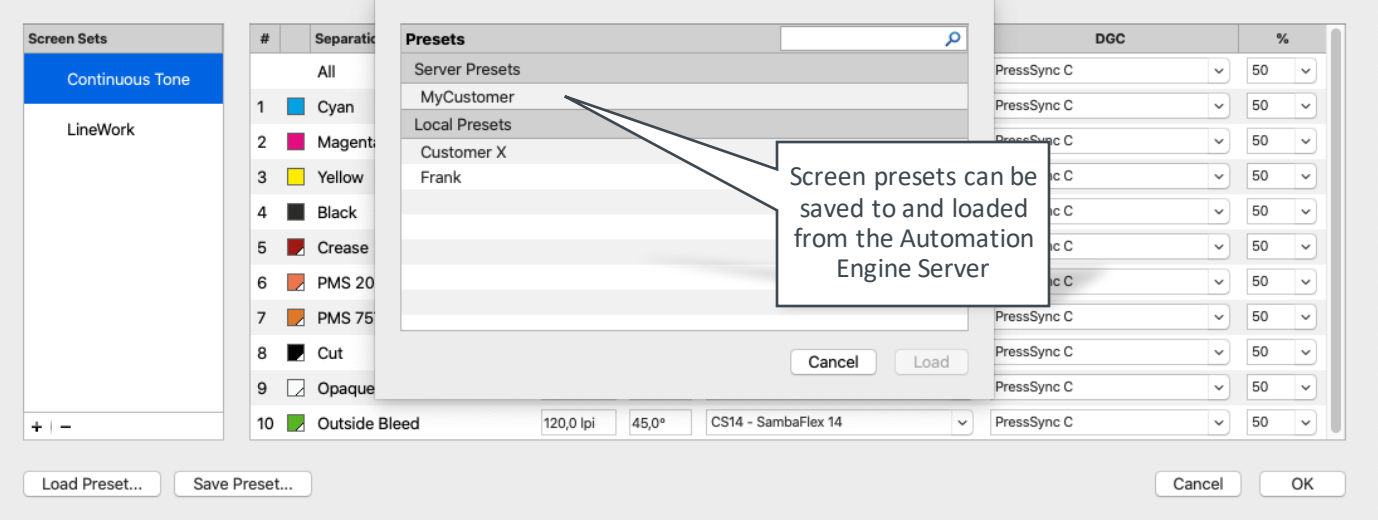

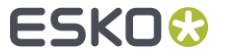

## Import Structural Lines

Next to Cut, Crease and  $\bullet$ Dimension Lines you can now choose to import all supported line types when opening a structural layout file.

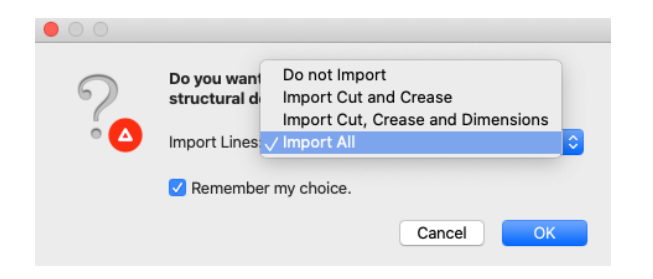

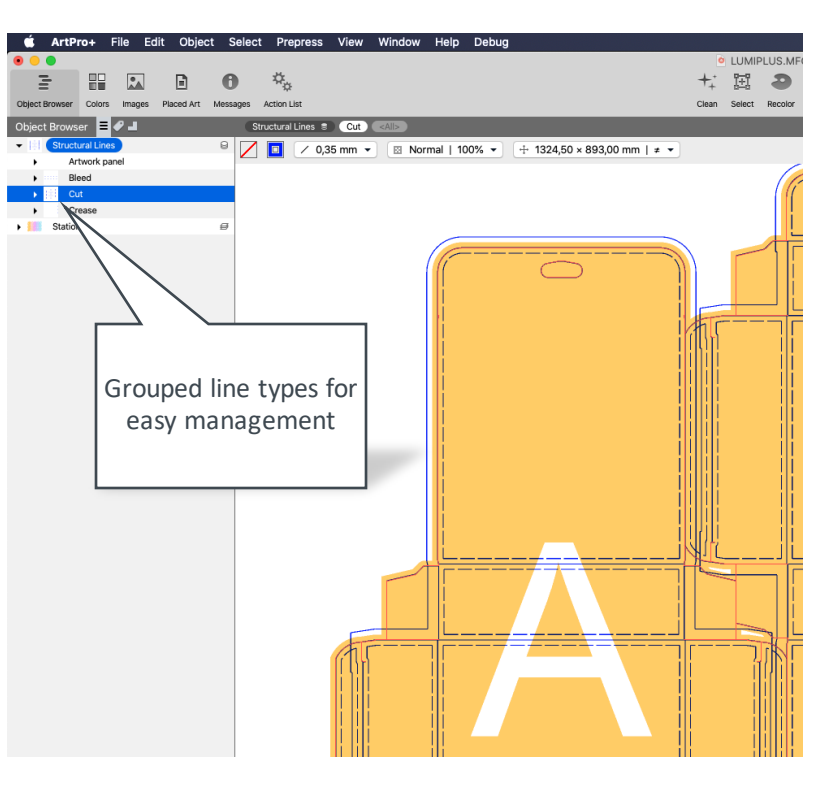

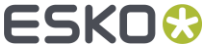

# ArtPro (classic) Action List: Add PDF Preview

To allow classic Step& Repeat workflows to work with native PDF a new  $\overline{\phantom{a}}$ classic ArtPro Action has been added to Automation Engine 22.03: Add PDF Preview

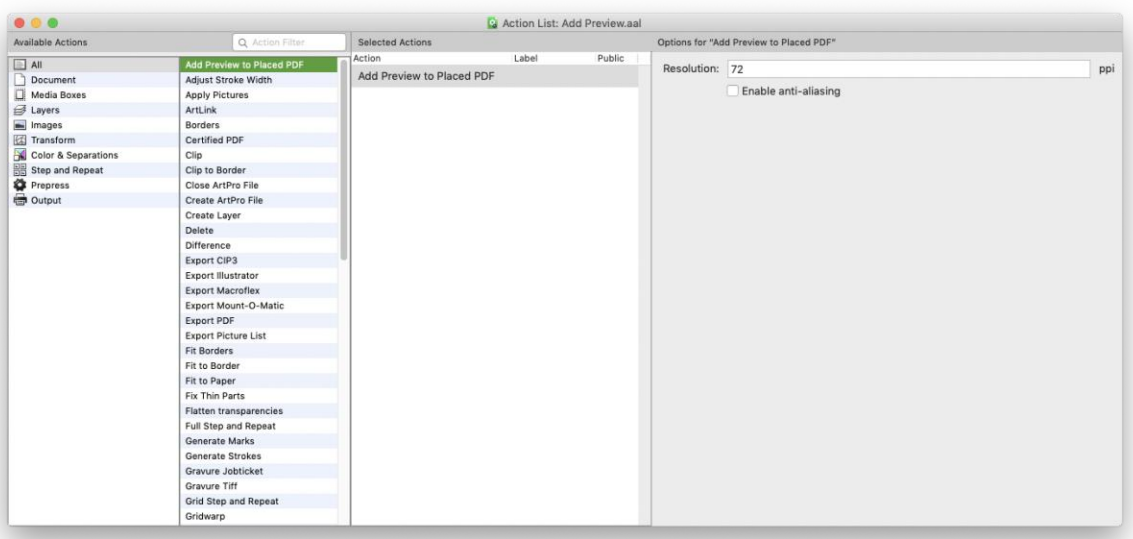

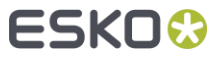

# Supported Operating Systems

ArtPro+, ArtPro classic, DeskPack and Studio run on Windows 11 and latest macOS Monterey  $\blacksquare$ with native M1 support

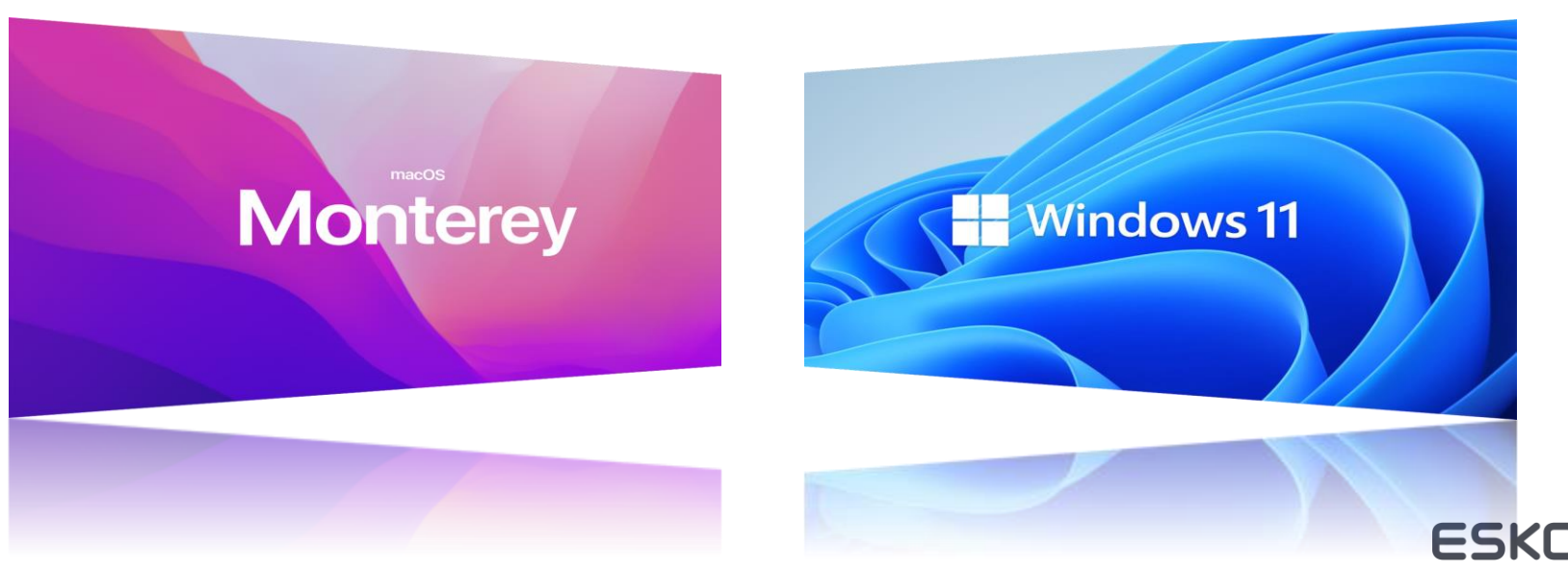

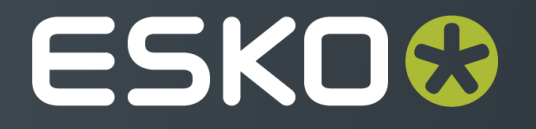